# Notes de mise à jour du logiciel de Xerox® FreeFlow® Vision

Version du logiciel 1.1

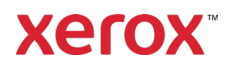

© 2023 Xerox Corporation. Tous droits réservés. Xerox®, Baltoro®, FreeFlow®, Xerox Nuvera®, Primelink®, Iridesse®, iGen® et Versant® sont des marques commerciales de Xerox Corporation aux États-Unis et/ou dans d'autres pays.

Bien que ce document a été préparé avec la plus grande minutie, Xerox Corporation décline toute responsabilité en cas d'inexactitudes ou d'omissions.

Des changements sont régulièrement apportés à ce document. Tout changement, imprécision technique ou erreur typographique seront corrigés dans les éditions ultérieures.

Version du document : 1.0 (septembre 2023).

BR39249

# Préface

Bienvenu aux notes de mise à jour du logiciel de Xerox® FreeFlow® Vision Ce document contient des informations importantes concernant la configuration système requise, les problèmes et limitations connus et les imprimantes prises en charge pour la version actuelle du logiciel.

### Ressources en ligne

Pour accéder à la documentation supplémentaire sur le produit, aux forums communautaires et obtenir de l'aide, rendez-vous à l'adresse [http://www.xerox.com/vision.](http://www.xerox.com/vision)

# Sommaire

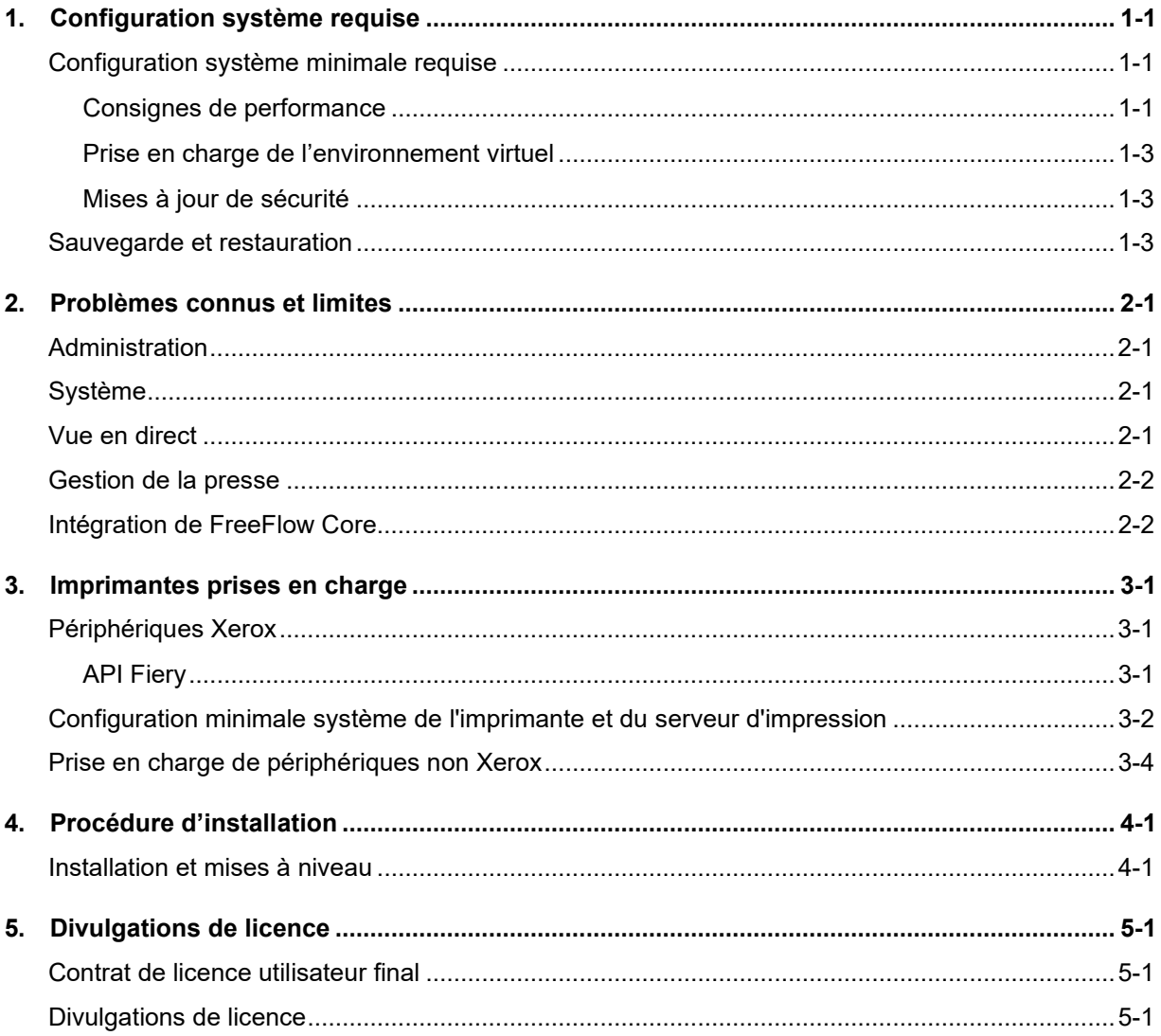

# <span id="page-4-0"></span>1. Configuration système requise

## <span id="page-4-1"></span>Configuration système minimale requise

La configuration minimale requise décrite dans le tableau ci-dessous représente la configuration du matériel, des logiciels et/ou des comptes requis pour accéder au logiciel et l'utiliser. Divers autres facteurs, tels que le nombre d'appareils connectés, leur emplacement (local ou distant), la vitesse du réseau et la largeur de bande, doivent également être pris en compte lors de la sélection d'une plate-forme adaptée à votre environnement.

Le logiciel Xerox® FreeFlow® Vision est pris en charge sur un PC/serveur dédié et autonome, ou peut être installé en co-résidence avec le logiciel Xerox® FreeFlow® Core (uniquement) qui répond ou dépasse la configuration système requise définie ci-dessous. L'installation de composants logiciels autres que ceux décrits ci-dessous n'est pas prise en charge.

Si FreeFlow Vision est installé en co-résidence avec FreeFlow Core, le PC/serveur doit satisfaire (ou dépasser) la configuration minimale recommandée pour FreeFlow Vision, telles qu'elles sont décrites dans le tableau ci-dessous.

Lorsque FreeFlow Vision est installé sur le même serveur que FreeFlow Core, assurez-vous que FreeFlow Vision est configuré avec sa propre instance de base de données SQL.

Il incombe au client de fournir, d'installer et de configurer un PC/serveur doté d'une version sous licence appropriée du système d'exploitation qui est conforme à la configuration minimale requise de ce système d'exploitation avant d'installer le logiciel.

L'installation de FreeFlow Vision n'est possible que sur des réseaux Ethernet privés locaux ou étendus (Intranet).

Il est impossible d'installer FreeFlow Vision sur des contrôleurs de domaines ou sur des sauvegardes correspondantes.

#### <span id="page-4-2"></span>**Consignes de performance**

Pour la majorité des environnements, y compris l'installation en co-résidence avec FreeFlow Core, un système répondant ou dépassant la configuration minimale ci-dessous est nécessaire. La configuration standard ne convient qu'à l'évaluation du logiciel ou aux petites imprimeries ne comptant pas plus de deux (2) imprimantes.

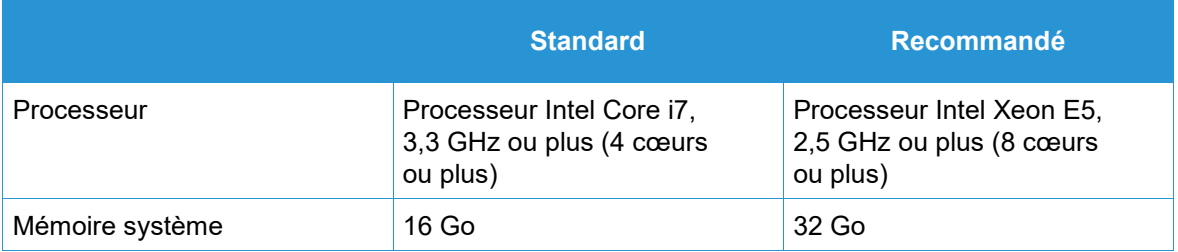

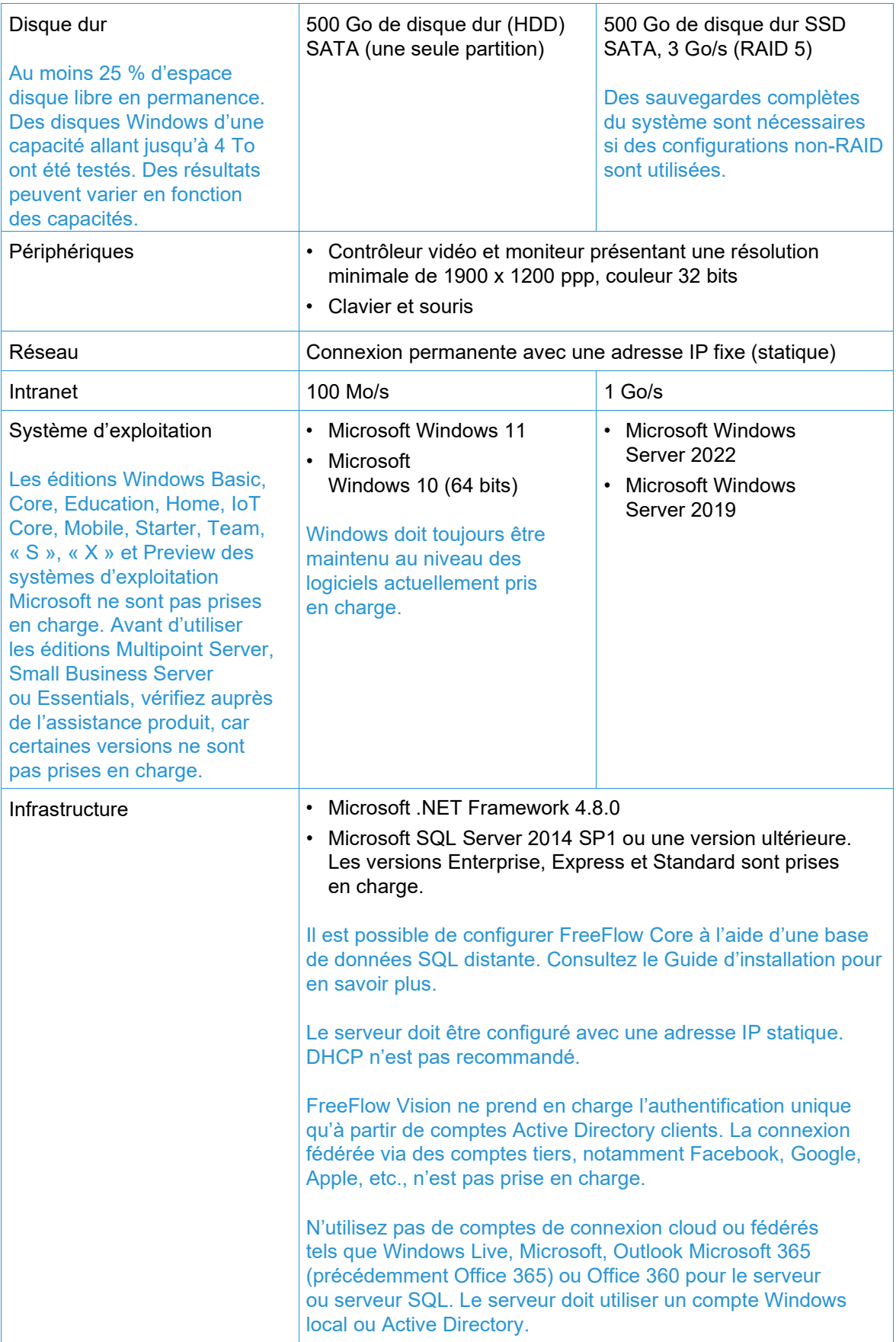

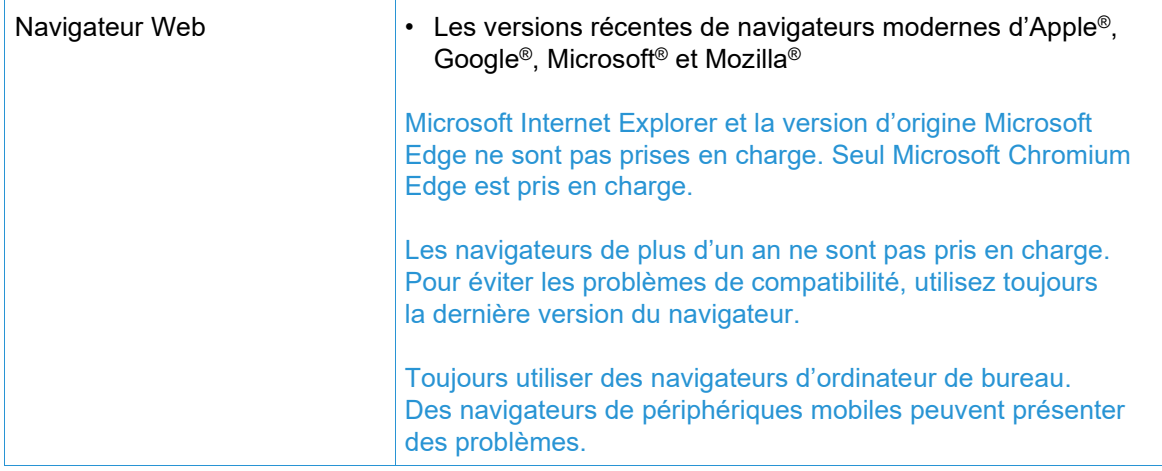

#### <span id="page-6-0"></span>**Prise en charge de l'environnement virtuel**

Lors de l'installation du logiciel dans un environnement virtuel, il incombe au client de prendre en charge l'environnement virtuel et le logiciel dudit environnement lui-même. Les clients doivent également fournir un environnement virtuel entièrement configuré, y compris l'accès et l'assistance au support Xerox, le cas échéant. L'environnement virtuel doit être explicitement configuré pour satisfaire ou dépasser les exigences matérielles énoncées.

Seuls les problèmes qui peuvent être reproduits sur la configuration standard du logiciel de FreeFlow seront pris en charge. Pour les problèmes propres à l'environnement virtuel lui-même, Xerox fera tout son possible pour les résoudre.

#### <span id="page-6-1"></span>**Mises à jour de sécurité**

Nous recommandons que le PC/serveur et les clients soient tenus à jour à l'aide de Windows Update afin d'obtenir les derniers correctifs et améliorations de sécurité.

Pour plus d'informations, reportez-vous au *Guide sécurité de Xerox*® *FreeFlow*® *Vision*. Vous pouvez télécharger ce document à partir du site Web de sécurité Xerox à l'adresse suivante : [https://security.business.xerox.com/.](https://security.business.xerox.com/)

#### <span id="page-6-2"></span>Sauvegarde et restauration

La sauvegarde du logiciel est une responsabilité du client. La sauvegarde de votre produit FreeFlow peut être effectuée à l'aide de tout logiciel de sauvegarde et de restauration disponible dans le commerce. Assurez-vous d'effectuer une sauvegarde complète du système, y compris de tous les disques durs qui contiennent le produit FreeFlow et le logiciel de base de données.

# <span id="page-7-0"></span>2. Problèmes connus et limites

### <span id="page-7-1"></span>**Administration**

- L'option/bouton Ajouter un nouvel utilisateur n'est pas disponible lorsque l'utilisateur est connecté à l'aide d'Active Directory.
- Une erreur apparaît lorsqu'un espace est ajouté après le nom de l'horaire.
- L'équipe par défaut ne peut pas être modifiée.

#### <span id="page-7-2"></span>Système

- L'horloge du serveur et l'application doivent être synchronisées, sinon le serveur HTTPS peut rejeter la connexion. Si le serveur HTTPS se connecte, les travaux qui apparaissent dans la liste des travaux terminés peuvent être incorrects.
- Pour que FreeFlow Vision fournisse le nom et le grammage corrects du support, il faut que le catalogue papier du frontal numérique/contrôleur soit défini.
- Lors du remplacement de l'encre sur la presse à jet d'encre Xerox® Baltoro® HF, si le volume de la bouteille est inférieur à 100 %, FreeFlow Vision affichera un volume de 100 % même s'il n'est que partiellement rempli.
- Les colorants n'apparaîtront pas dans FreeFlow Vision si le moniteur de l'unité remplaçable par le client (CRUM) est désactivé.
- Les travaux qui contiennent moins de 20 pages (impressions) peuvent ne pas afficher les impressions et les informations sur les travaux (travaux soumis, suivants et terminés) dans FreeFlow Vision.
- Si une imprimante est désactivée, cachée ou inactive (aucune donnée collectée) un jour donné, elle n'apparaîtra pas dans la chronologie de la vue d'analyse pour ce jour.
- Les impressions sont mesurées en impressions par minute (IPM) ou par heure (IPH). Une impression est basée sur une seule feuille de presse recto, quel que soit le format de la feuille. Les impressions ne correspondent pas à des compteurs linéaires, à des clics ou au nombre de pages d'un travail.
- Les impressions comprennent les feuilles de diagnostic.
- Lorsqu'un colorant est remplacé, le système s'attend à l'insertion d'un nouveau colorant.

#### <span id="page-7-3"></span>Vue en direct

- Les informations sur les magasins peuvent ne pas être affichées correctement.
- La liste des travaux soumis est vide pour iGen5 lorsque des travaux actifs sont affichés dans la file d'impression.
- Lors de la suppression d'une imprimante, le fichier de sauvegarde n'est pas téléchargé.
- Les informations sur les travaux peuvent ne pas s'afficher correctement sur Nuvera.
- Des caractères incorrects sont affichés dans les noms de magasins pour les systèmes français.
- Les bacs non attribués ne sont pas visibles.
- Les niveaux des flacons de toner ne sont pas corrects pour les systèmes tandem Nuvera.
- La fenêtre contextuelle de fermeture s'affiche parfois lorsque FreeFlow Vision est inactif pendant une longue période.

#### *Fermez la fenêtre contextuelle et reconnectez-vous si nécessaire*.

- Les impressions des travaux terminés cessent de s'incrémenter après un incident sur les iGen5 FFPS.
- Les impressions affichent les jours précédents. Impressions en début de journée avec l'API Fiery.
- Si des informations de travail sont manquantes pendant l'impression, accédez à l'onglet Administration, sélectionnez l'onglet Imprimante et allez sur l'imprimante souhaitée. Suspendez la collecte de données pour l'imprimante souhaitée et reprenez la collecte de données pour résoudre le problème.

#### <span id="page-8-0"></span>Gestion de la presse

- Si les magasins papier sont reprogrammés sur les presses Xerox Nuvera®, FreeFlow Vision doit être redémarré pour afficher les magasins correctement.
- Le nombre maximum d'imprimantes pouvant être ajoutées à un groupe d'imprimantes est de 65.

### <span id="page-8-1"></span>Intégration de FreeFlow Core

- Lorsque FreeFlow Vision est installé sur le même serveur que FreeFlow Core, assurezvous que FreeFlow Vision est configuré avec sa propre instance de base de données SQL.
- Lors de l'ajout d'imprimantes à partir du logiciel Xerox® FreeFlow® Core, seules les imprimantes actives (en ligne et connectées) seront importées avec succès.
- L'objectif de productivité (impressions) doit être défini pour les imprimantes importées depuis FreeFlow Core. Le système n'applique pas automatiquement la valeur par défaut.

# <span id="page-9-1"></span><span id="page-9-0"></span>3. Imprimantes prises en charge

### Périphériques Xerox

Le logiciel de Xerox® FreeFlow® Vision prend en charge la connectivité au protocole SNMP de Xerox et aux périphériques compatibles Xerox Fiery, notamment le serveur d'impression Xerox FreeFlow et le serveur d'impression Xerox optimisés par Fiery®, ce qui permet de collecter des données opérationnelles en temps réel.

#### **IMPORTANT**

Le protocole ou l'interface suivant, selon le cas, doit être activé sur le serveur d'impression pour que FreeFlow Vision puisse établir une connectivité avec le périphérique. pour plus d'informations, consultez le *Guide de sécurité de Xerox® FreeFlow®*.

Serveur d'impression Xerox FreeFlow

• **SNMP** (versions 1, 2c et 3) permet de découvrir le type de périphérique et d'obtenir des informations sur l'imprimante via la description standard du périphérique.

Serveur d'impression Xerox, optimisé par Fiery

• L'**interface de programmation d'applications (API) Fiery** établit une connexion bidirectionnelle sécurisée avec le serveur Fiery.

#### <span id="page-9-2"></span>**API Fiery**

Pour obtenir la dernière version de l'API Fiery, rendez-vous sur [www.xerox.com.](http://www.xerox.com/) Sélectionnez **Assistance et pilotes** > **Logiciels et plateformes** > **FreeFlow** > **FreeFlow Vision** et téléchargez la version correspondant à votre modèle d'imprimante et de serveur d'impression Xerox, comme indiqué dans le tableau suivant.

#### Assurez-vous que le nom du fichier (préfixe et OS – Windows ou LINUX) correspond à votre appareil.

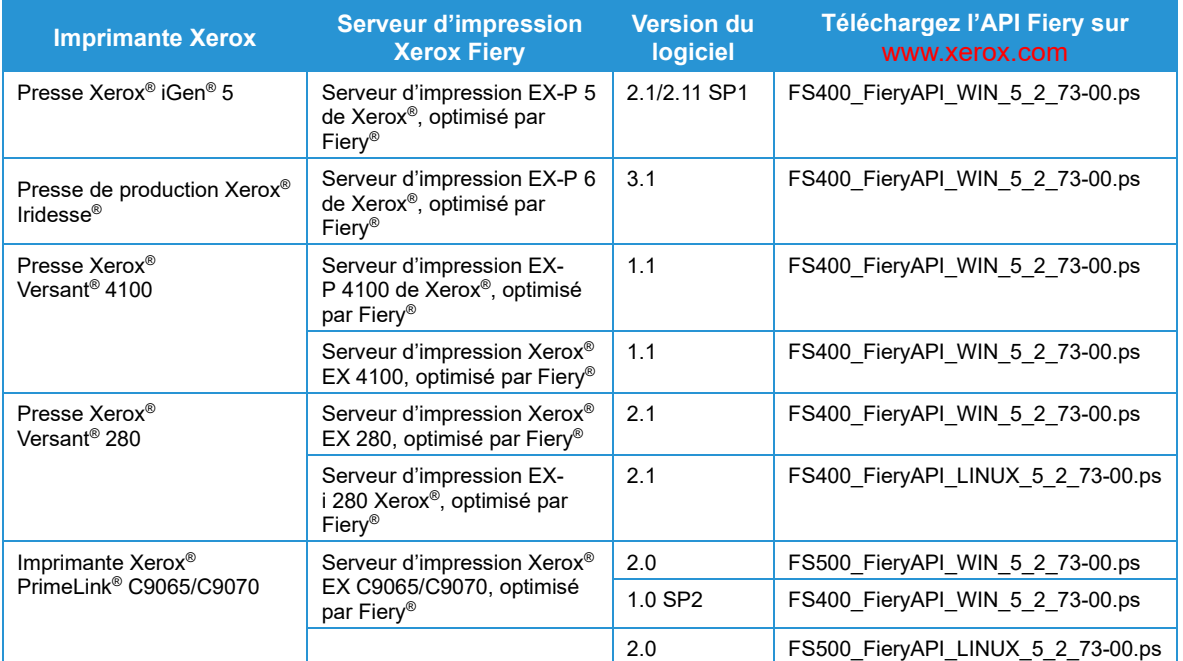

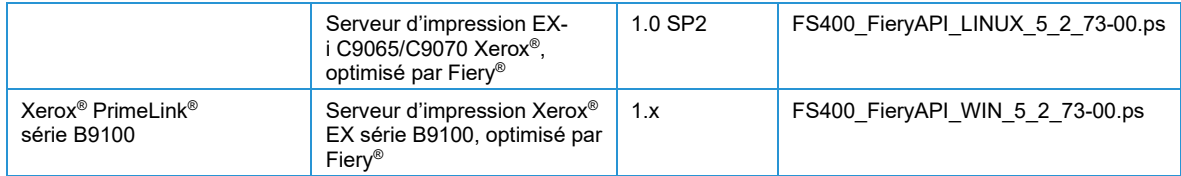

## <span id="page-10-0"></span>Configuration minimale système de l'imprimante et du serveur d'impression

FreeFlow Vision prend en charge les modèles d'imprimantes Xerox actuels avec le serveur d'impression FreeFlow et le serveur d'impression Xerox optimisés par Fiery fonctionnant avec les dernières versions logicielles. Le tableau ci-dessous présente les périphériques Xerox entièrement pris en charge par le logiciel, ainsi que la configuration minimale requise pour l'imprimante et le serveur d'impression, qui doit être en place pour accéder au logiciel et l'utiliser.

Si votre appareil ne remplit pas (ou dépasse) la configuration minimale décrite ci-dessous et que le logiciel n'est pas disponible pour vous en tant que téléchargement client, contactez votre représentant commercial pour obtenir de l'aide.

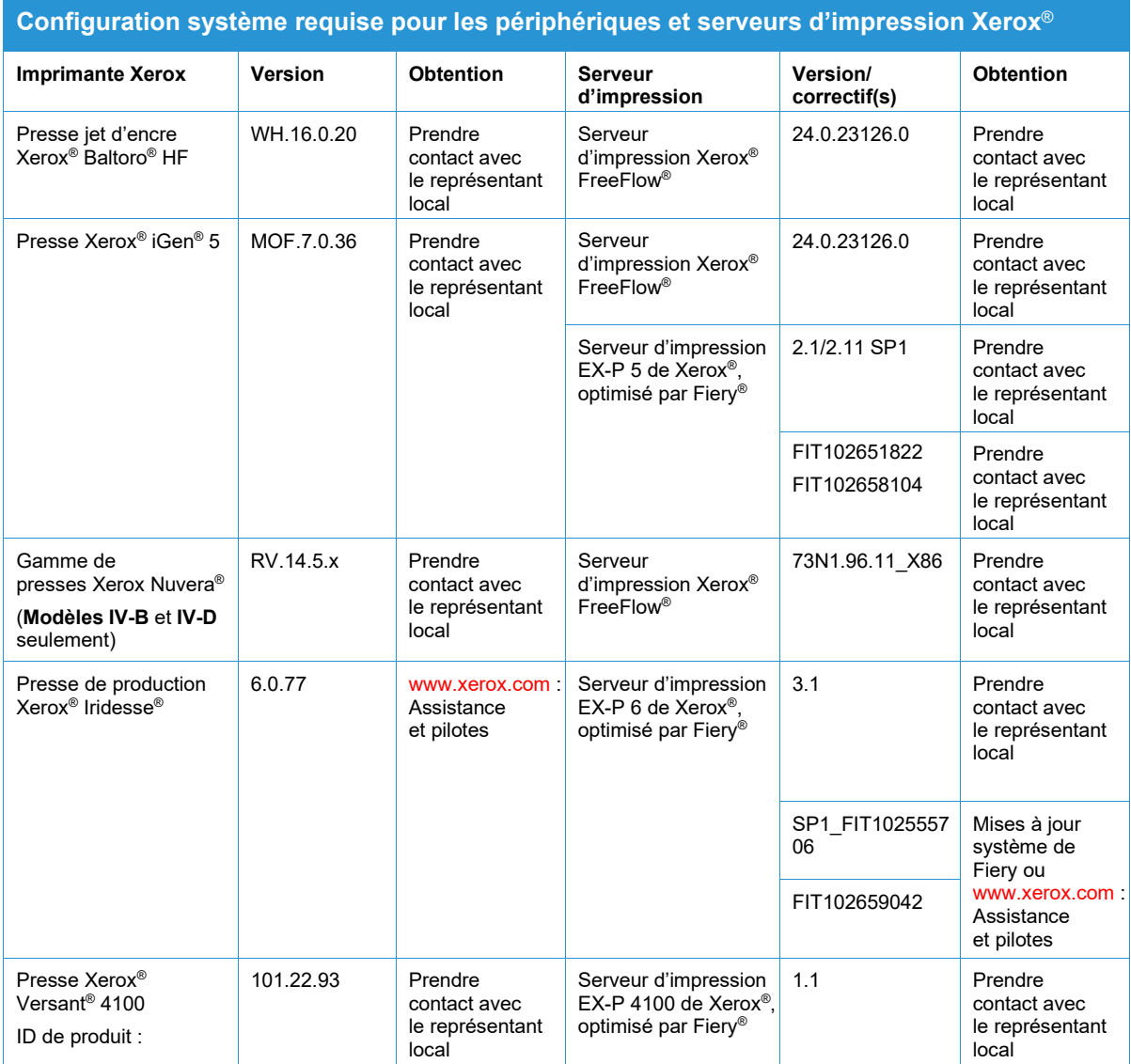

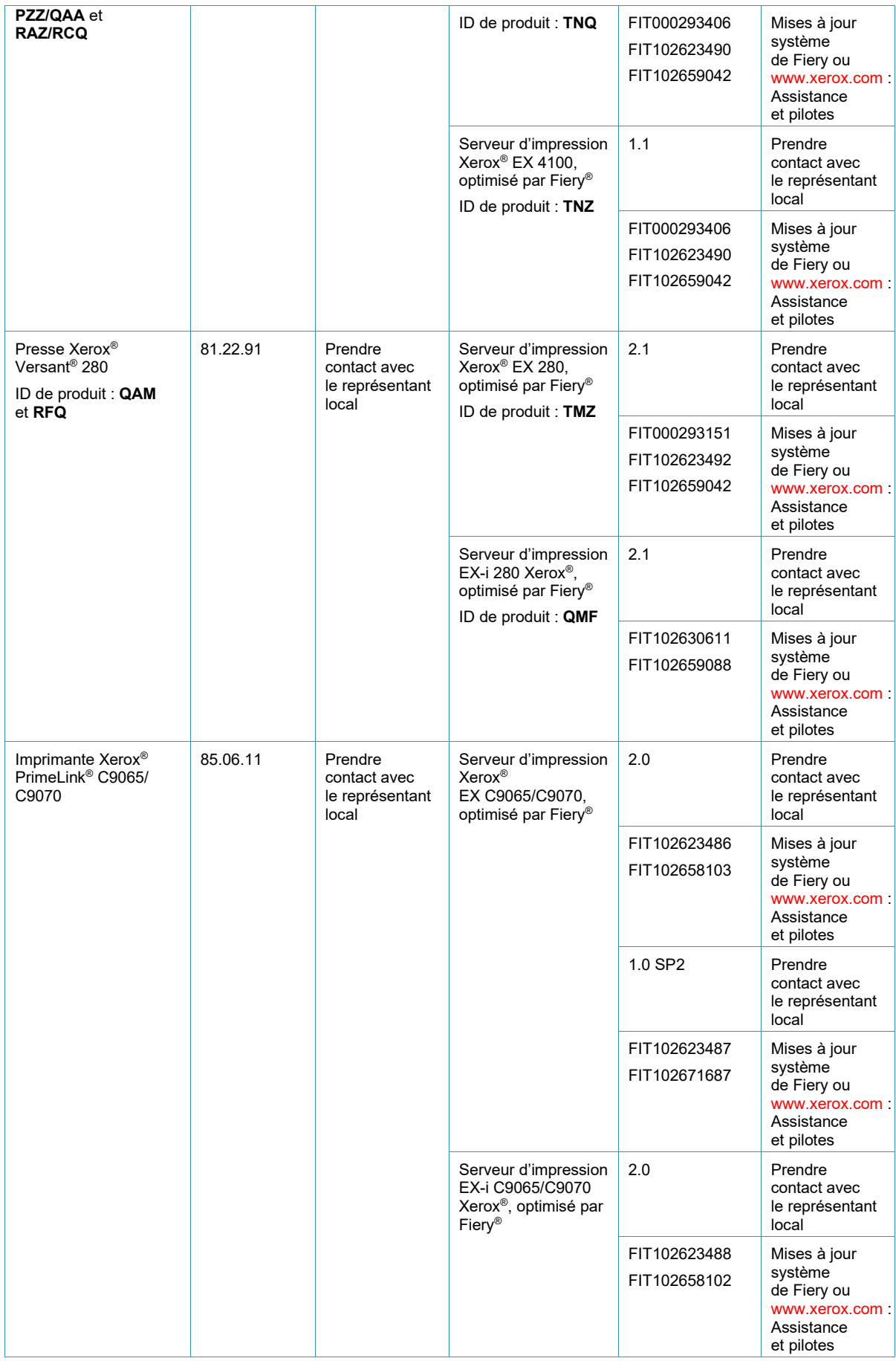

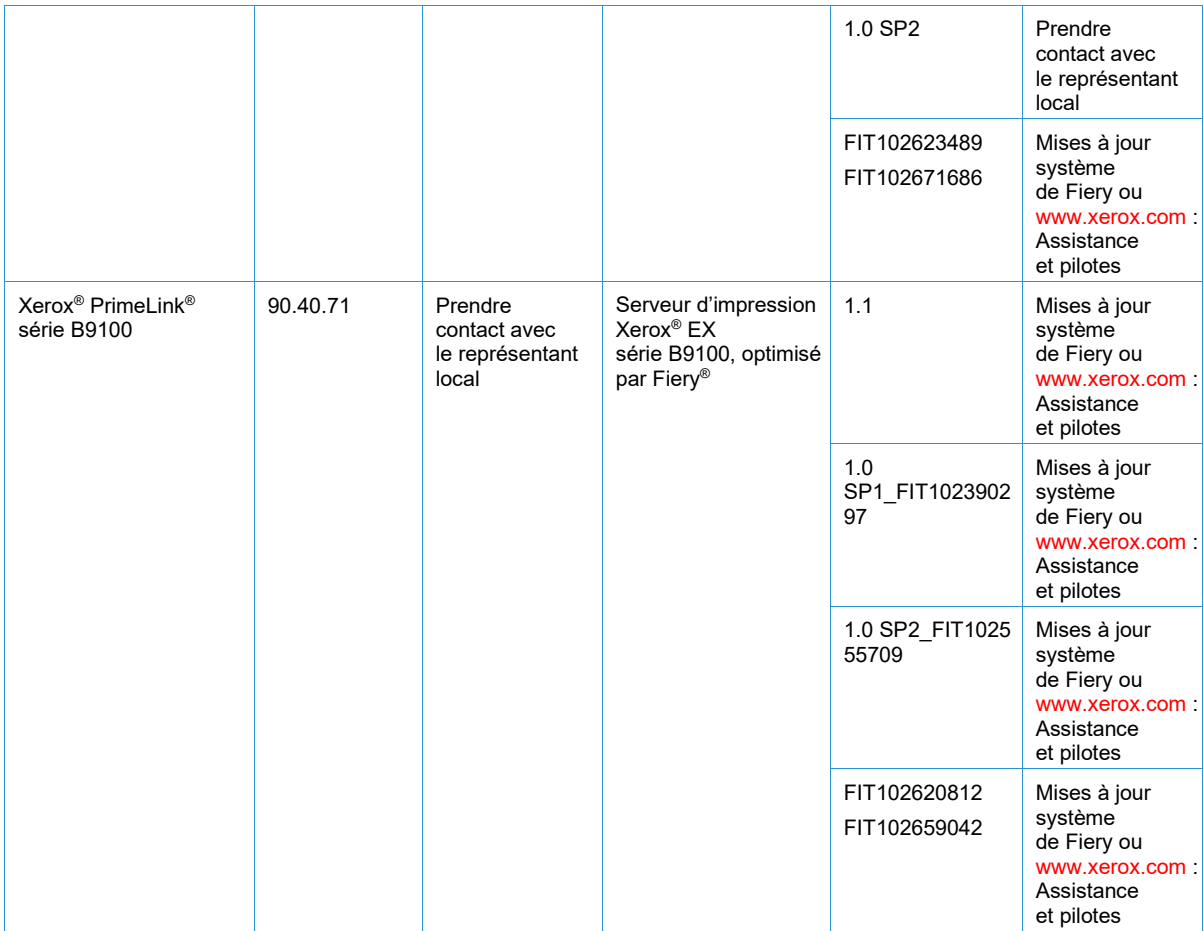

### <span id="page-12-0"></span>Prise en charge de périphériques non Xerox

FreeFlow Vision est une solution indépendante des fournisseurs, qui prend en charge la connectivité via le protocole SNMP à la plupart des appareils multi-fournisseurs conformes à ce protocole standard de l'industrie. Certaines limitations s'appliquent. Si un périphérique particulier ne prend pas en charge ou ne diffuse pas certaines données opérationnelles via SNMP, FreeFlow Vision sera incapable de se connecter et/ou d'afficher (toutes) les données opérationnelles du dispositif.

Xerox n'est pas responsable de l'identification ou de la correction des déficiences des produits non Xerox connectés ou utilisés avec le produit, ni de la fourniture d'un service ou d'une assistance pour ces produits non Xerox.

# <span id="page-13-0"></span>4. Procédure d'installation

<span id="page-13-1"></span>Installation et mises à niveau

Consultez les instructions d'installation contenues dans le *Guide d'installation du logiciel de Xerox® FreeFlow® Vision*. Ce document est disponible à la section Ressources du propriétaire sur la page du produit logiciel Xerox FreeFlow Vision à l'adresse [www.xerox.com/vision.](http://www.xerox.com/vision)

# <span id="page-14-0"></span>5. Divulgations de licence

### <span id="page-14-1"></span>Contrat de licence utilisateur final

Le contrat de licence d'utilisateur final (CLUF) du logiciel Xerox® FreeFlow® Vision est disponible sous C:\Program Files\Xerox\FreeFlow Vision\license pour les installations exécutées sur l'emplacement par défaut.

#### <span id="page-14-2"></span>Divulgations de licence

Les divulgations de licence pour les composants tiers sont disponibles sous C:\Program Files\Xerox\FreeFlow Vision\disclosures pour les installations effectuées sur l'emplacement par défaut.